## Fichier:Image JPG en Dxf pour Découpe Laser Image1.png

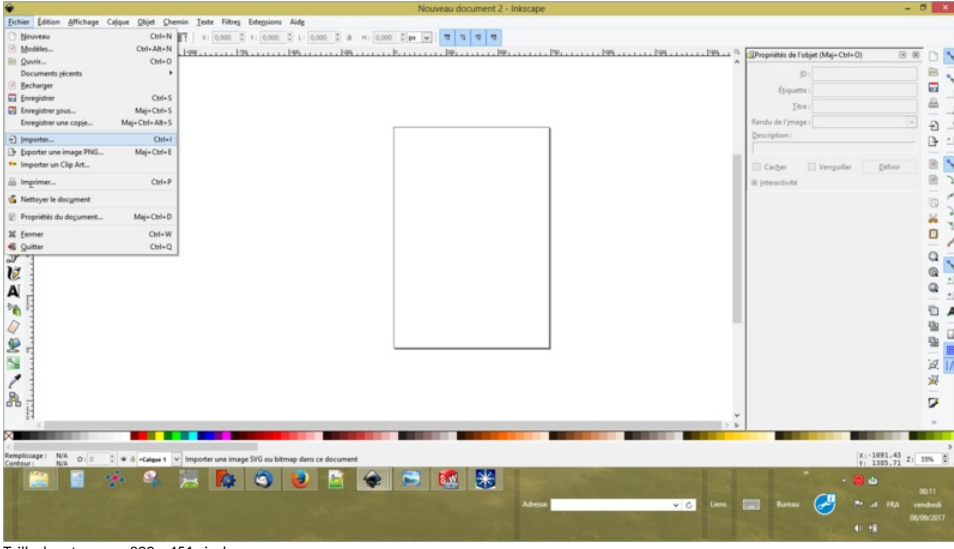

Taille de cet aperçu :800 × 451 [pixels](https://wikifab.org/images/thumb/f/fe/Image_JPG_en_Dxf_pour_D%25C3%25A9coupe_Laser_Image1.png/800px-Image_JPG_en_Dxf_pour_D%25C3%25A9coupe_Laser_Image1.png).

Fichier [d'origine](https://wikifab.org/images/f/fe/Image_JPG_en_Dxf_pour_D%25C3%25A9coupe_Laser_Image1.png) (1 600 × 901 pixels, taille du fichier : 527 Kio, type MIME : image/png) Fichier téléversé avec MsUpload on [Spécial:AjouterDonnées/Tutorial/Image\\_JPG\\_en\\_Dxf\\_pour\\_Découpe\\_Laser](https://wikifab.org/wiki/Sp%25C3%25A9cial:AjouterDonn%25C3%25A9es/Tutorial/Image_JPG_en_Dxf_pour_D%25C3%25A9coupe_Laser)

## Historique du fichier

Cliquer sur une date et heure pour voir le fichier tel qu'il était à ce moment-là.

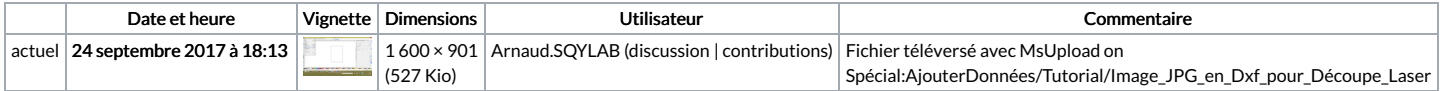

Vous ne pouvez pas remplacer ce fichier.

## Utilisation du fichier

Les 2 pages suivantes utilisent ce fichier :

Image JPG en Dxf pour [Découpe](https://wikifab.org/wiki/Image_JPG_en_Dxf_pour_D%25C3%25A9coupe_Laser) Laser Image JPG en Dxf pour [Découpe](https://wikifab.org/wiki/Image_JPG_en_Dxf_pour_D%25C3%25A9coupe_Laser/fr) Laser/fr

## Métadonnées

Ce fichier contient des informations supplémentaires, probablement ajoutées par l'appareil photo numérique ou le numériseur utilisé pour le créer. Si le fichier a été modifié depuis son état original, certains détails peuvent ne pas refléter entièrement l'image modifiée.

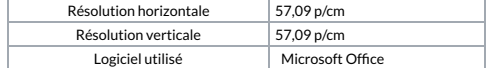